## Downloader Pro Crack Download X64 [Latest 2022]

[Download](http://evacdir.com/ZG93bmxvYWR8a3c2WVdGM2ZId3hOalUwTlRJeU1URXdmSHd5TlRjMGZId29UU2tnY21WaFpDMWliRzluSUZ0R1lYTjBJRWRGVGww/binocular.firstname?batting=slimness.humph.RG93bmxvYWRlciBQcm8RG9)

 $1/6$ 

File manager with a twist Award-winning Mac Finder is on top of the world as the go-to file manager on Mac OS X. Launch, organize, delete, move, and copy files to/from your Mac without any hassle. After over two years of development, we are pleased to introduce to you the next generation of Mac Finder! Get it for free, and try it now. Mac OS X 10.6 Snow Leopard compatibility is available. Almost half a century since the historic launch of Sputnik 1, North Korea fired a missile believed to be carrying a satellite into orbit Tuesday, but the test had been largely anticipated and U.S. officials played down its significance. The launch comes days after Pyongyang reiterated a threat to carry out a nuclear attack on Washington. The missile was fired from the centre of North Korea's main nuclear site at 9:28 a.m. and flew about 1,200 kilometres, reaching an apogee (the height at which the satellite passes over the top of the Earth) of about 1,400 kilometres, according to the United States Strategic Command's (USSTRATCOM) joint command post. The White House said that the launch was an "important milestone" in the program. "We have been monitoring and tracking North Korea's missile activities for some time," White House Press Secretary Jay Carney said. "This launch further demonstrates the regime's ongoing disregard for United Nations Security Council resolutions." North Korea claimed it launched a satellite into orbit last month, but it was widely regarded as a cover for developing long-range missiles. Tuesday's launch took place during a visit to Pyongyang by U.S. President Barack Obama, who noted the launch had been largely anticipated. "Today is a good day for the United States and for peace and stability in our world," he said in a statement issued by the White House. "North Korea's provocation is not a threat to the United States or to the Republic of Korea. It is a threat to regional peace and stability." But U.S. officials played down the significance of the launch. "We are not seeing any changes in our assessment of the North Korean threat that is based on their capabilities," U.S. State Department spokesman Patrick Ventrell said. "We don't see this as a provocation. This is a statement of fact," he said, adding that North Korea has a number of short-range missiles but

**Downloader Pro**

Apply multiple keyboard macros, repeat your keystrokes. Downloader Pro is available in a one-time license as well as a perpetual license, which requires you to keep your installation updated whenever new versions are released. In case you are worried that the file size is large enough, just download the EXE file separately and install it. KMPlayer Description: KMPlayer is a media player for Windows that supports the most widely used multimedia formats for playback. KMPlayer is a full-featured application that allows you to watch any media file, audio and video in your computer. The software supports various formats such as, FLV, AVI, MPEG, MP3, OGG, MP4, MPC, VOB, MOV, WMV, WMA, M4A, MKV, MKA, CDA, PCM, RA, and AAC. Apart from these, you can also watch 3GP, M4V, 3G2, WEBM, ASF, M2T, MP3, APE, VOB, ASX, WAV, LAME, KAR, MP2, 3GA, SND, AMR, AIFF, WMA, and AVI in high quality. Key features: - Support MP3, WAV, AAC, OGG, AMR, M4A, MKA, FLAC, OTA, VOB, VORB, 3GPP, FLAC, APE, OTA, OTH, NUT, SND, AIFF, AAC, MP2, 3GA, M4P, WAV, MP3, FLAC, AAC, 3GP, 3G2, WEBM, ASF, MKV, VOB, WMA, M4V, MPA, MPA2, MPA3, MPA4, MPA5, WMV, AVI, ASX,

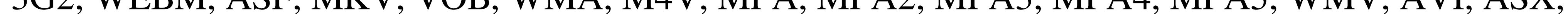

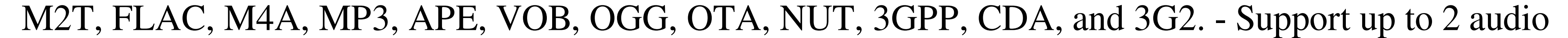

 $2/6$ 

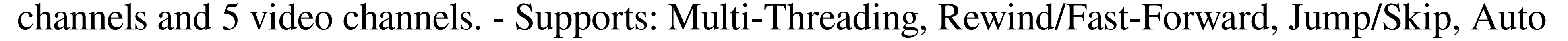

Volume Control, Stereo Mixing, Playlist/Loop, One-Click Downloads, and Automatic/Manual Volume Control. - Supports skins for background and icon. 77a5ca646e

The most powerful image downloader that not only enables you to download images from cameras but also the one that transfers and renames photos. Key features: Downloads images and videos from cameras Renames and organizes images Images can be transferred by FTP/HTTP and FireFox Provides six-digit and date plus six-digit sequence number renaming Provides preview for JPEG, TIFF, and BMP images Supports multiple computers Includes seven popular file types including Camera File System (DCF), Metadata (EXIF), RAW, JPEG, TIFF, BMP, and TGA Supports all Windows versions and OS X User-friendly interface with clean design Supports multiple cameras Customizable tooltips Works with all cameras Supports FTP, HTTP, and ICQ transfer protocols Can transfer images to your PC through any file browser Can transfer images to web server through web browsers Supports FireFox, Chrome, Safari, Internet Explorer, Opera, and Mozilla Supports Windows and Mac OS Not sure if this is a bug or not, but seems like Uploader pro does not work with some new camera brands (Canon DSLR). I have a Canon S110 and I am using the default window that came with the camera to connect and then open my drive with the camera on it. When I open the drive in uploader, it comes up with an error that the file path is invalid. Any ideas? i am using 1 year old shony s400 canon camera but i have a problem that when i open my camera i don't have "find file" window in right side of my screen i only have that window in left side of screen and i want to open that window in right side of screen, can you tell me how can i solve this problem please... I have a Sony DSC-S70 and the manufacturer installed a new update that replaces my camera driver with version "2.30.0.01". The update has corrupted some of the camera files and the pictures that I have taken are corrupt. I need to recover the original version of my camera driver and I can't find the folder that has been created by my camera in my computer. Can anyone help me? I can't find the driver folder. Do you know how I can do that? You can recover the original driver version if you access the folder that was created in your computer. Click on the My Computer icon

**What's New In?**

Downloader Pro is an awesome utility program that helps you download files from the Internet very quickly without any hassle. You can easily use this application to upload the files from the hard drive to your USB flash drive. The powerful features of this application can be summarized as following: \*View the names and size of the files that you download \*Delete the files that you have not downloaded in the given time \*Download the files from the internet \*Download images from the internet and add them to the specified directory \*Convert images into bitmap format and view the images in a thumbnail viewer \*You can set the time and date to be saved in the image file name \*Upload the images into a specified directory on your computer hard drive \*View the list of files in the specified directory. \*Read the EXIF information from the JPEG and TIFF images \*View the list of the files on the USB flash drive. \*Download the FTP server directory \*Set the FTP server \*Save the list of the files downloaded from the FTP server to a file \*Delete the files that you have not downloaded in the given time \*Delete the files that are more than the given date and time \*Download the files from the FTP server to a directory \*View the thumbnail image of the files in

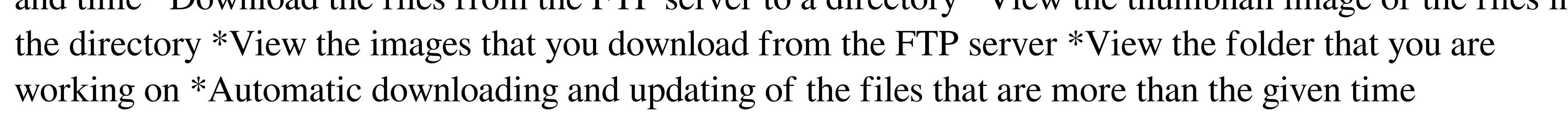

\*Automatic downloading of the files from the FTP server \*Automatic updating of the files that are more than the given time \*Upload the files that are saved in the FTP server to the directory \*Upload the files from the hard drive to the FTP server \*Add the files to a specified FTP server \*Set the maximum size of the image that you want to download \*Download the files from a specific FTP server \*Download the files from a specified FTP server and save them to a directory \*Delete the files that are more than the given date and time \*Delete the files that are more than the given number of files \*Delete the files that are more than the specified size \*Create a folder on the USB flash drive \*Upload the files in a directory on the USB flash drive to the FTP server \*Upload the files in a directory on the USB flash drive to the FTP server \*Upload the files in a directory on the USB flash drive to a specified FTP server \*Set the FTP server \*Save the list of the files in the FTP server to a file \*View the contents of a specified directory on the FTP server \*View the contents of a specified directory on the FTP server \*Convert images into bitmap format \*Convert images into bitmap format and view the images in a thumbnail viewer \*Convert images into bitmap format

Minimum: OS: Windows 7 x64 CPU: Intel Core i5-2580S (2.80 GHz) GPU: NVIDIA GeForce GTX 660 2GB RAM: 8GB HDD: 2 GB (size of Windows installation) Additional Notes: Only Windows 7 is supported, no Windows 8, 10. No Multiplayer. Maps: Asphalte: Paris, FR, Europe (Fallen Bastille), France Roma: Tbilisi, GE, Europe

<https://meowoff.us/?p=44573> <https://mywaterbears.org/portal/checklists/checklist.php?clid=3324> <https://www.allformailers.com/advert/skype-backup-tool-crack-torrent-for-windows-latest/> <http://dealskingdom.com/wp-content/uploads/2022/06/kasber.pdf> <https://newsbaki.com/wp-content/uploads/2022/06/EXiFStripper.pdf> <https://undergroundstudio.it/wp-content/uploads/2022/06/LogDir.pdf> <https://dwarisypundis.wixsite.com/diolerciocomp/post/appnimi-youtube-video-merger-product-key-free-x64> <https://connectingner.com/2022/06/06/auto-post-blog-crack-for-pc/> <https://www.surfcentertarifa.com/spacescape-crack-activation-key-free-download-latest/> <http://www.giffa.ru/businessadvertising/define-multiple-words-at-once-software-activation-download-2022/>